# **DUTCH5**

# **USER GUIDE**

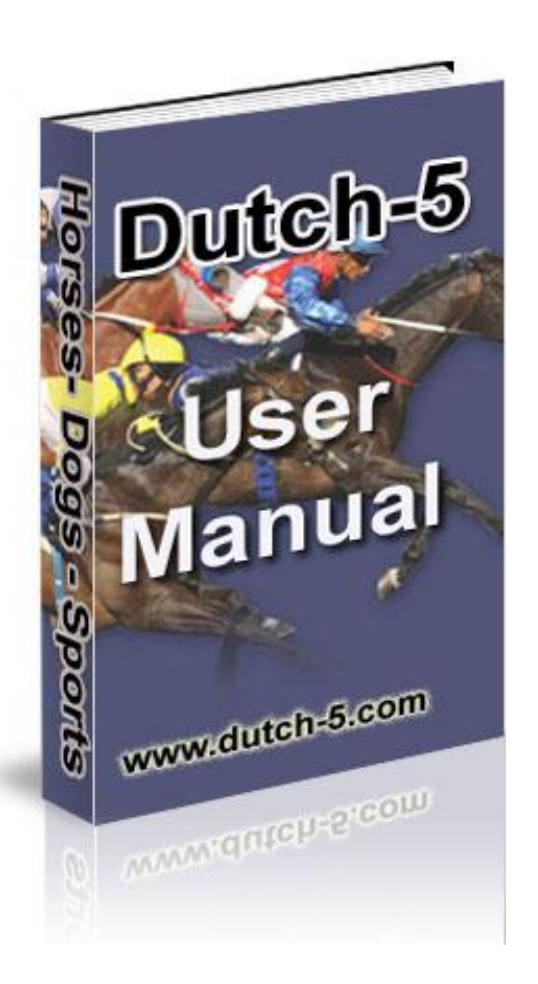

## **February 2013**

## **FEATURES AND FUNCTIONS**

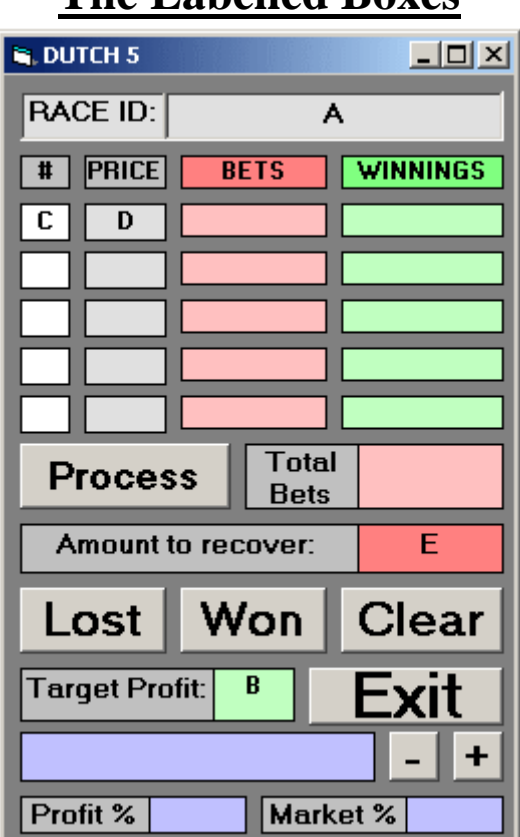

## **The Labelled Boxes**

**A Race Id:** Enter your own code to identify the race. The code you choose will also be shown in the saved data file.

**B Target Profit:** Enter the profit you wish to make on the race.

If you leave it blank the software *will use a default profit of 5 units* of your currency

*NB: After a loss, the target profit is automatically incremented by 0.2 units. This modest amount helps keep the bets down, whilst also ensuring each losing race "pays its way" to some degree.*

*If, after a loss, the increment is insufficient then manually edit the Target Profit for the next event. Increase it up to a maximum of 0.5 of a unit. Any more than that and you could soon be in trouble. Outlays can soon get out of control!! Be conservative.*

*Warning: Recovery Bets can escalate alarmingly if you're too greedy!*

**C Id Number:** Of the horse, dog or competitor you want to bet on. It can be left blank, of course.

## **D Price:**

You enter the prices as a decimal *using the decimal point* as the separator:

<sup>3</sup>**.**55 6**.**75 12**.**<sup>50</sup>

#### *NB: Do not use a comma. It will work, but Dutch5 will calculate the wrong bet amounts.*

*NB:* Only enter the numbers. Do NOT enter a currency symbol:  $\$ \$  $\$ € etc

#### *UK Odds Warning*

*Always convert UK odds to a decimal BEFORE you enter them. 2/1 is typed in as 3.00. And 7/4 is typed in as 2.75 .*

*Either do the conversion in your head, or change the bookmakers' prices to decimal format. (Most offer that option.)* 

*If you don't convert the UK odds but enter them as 2/1, 7/4 etc then the software will work OK, but it will calculate the wrong bet amounts!*

**E Recovery Amount:** This feature is optional, of course.

When the race loses and you click Lost, the Total Bets amount that you lost stays on the screen.

You now have a couple of options to recover losses:

- 1 You can type the full amount into the Amount to Recover box.
- Or
- 2 You can try to recover it a bit at a time over the next few races.

*Example: You have 150.56 total losses to recover. You might prefer to break that up, to prevent future outlays from escalating to very uncomfortable levels…or beyond. You could enter 50.00 to recover in the next race. Only when that is fully recovered would you try for another 50. And so on until you've got your 150.56 back.*

Obviously the better your selections to bet on, then the better your chances of recovery and making the target profit.

*A Note For Betfair users:* If you're prepared to risk betting amounts *below* Betfair's stipulated minimum then use the bets as calculated. (UK minimum is 2, Australia is 5 units.) But if they catch you…look out!

Otherwise simply tweak the Target Profit. Click Process a few times until *all* bets have reached the minimum. If a Recovery Amount is included the bets will likely already be over the minimum, or very close. (It all depends on the market prices, of course.)

## **Buttons**

**Process:** After entering target, any recovery and process click the Process button to calculate the bets on each runner (the red column) , and the potential winnings (the green column) if one of them wins.

As you can see below, the bets are calculated so that whichever horse wins, ALL the bets are returned AND you make the target profit.

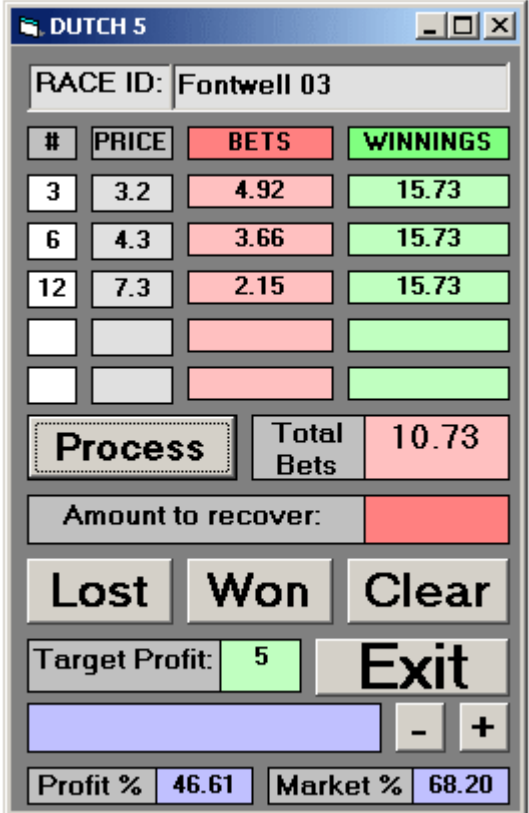

And Total Bets helps you check your overall outlay for the race.

After experimenting, you will soon notice either of two events occur:

- The higher the prices entered, the smaller the bets.
- The lower the prices entered the bigger the bets.

**+ On Top:** This is a very useful feature, especially when entering data.

Click your plus key if you want the software to remain showing all the time, and NOT allow itself to be covered up by other active programs.

**- Not On Top:** Simply click your minus key so Dutch5 will be covered by other active programs, as normally happens.

Lost and Won Buttons: Clicking either will save the betting details, profits and losses for each race.

Data is saved in a file named with the race day's date and the extension TXT i.e 02-08-2012.txt (depending on how your PC is set up the month may or may not be shown first.)

The file is saved in the same location as your Dutch5 software.

**Clear:** Click the Clear button

- if you make a mistake
- if you want to restart data entry
- to change to another race without saving any data

*NB: ALL data is wiped from the screen. If you need to use the Recovery figure for the next race you either make a note of it before clearing, or it will be in the saved data file.*

**Exit:** No – it won't bring on your sudden demise. It only closes the software.  $\odot$ 

## **As-You-Go Editing**

Before betting you can edit any of three boxes: Prices, Recovery Amount and Target Profit.

This is done to reflect price movements in the market, or to "massage" your bets' sizes.

You can edit each of the three by clicking the appropriate box and then using the delete or back keys to change figures.

Remember to then click Process to update all the calculations.

Do this as may times as you need to before the race starts.

And if, for some reason, you need to remove a runner from the betting display, simply delete its price. Then tap Process.

And the bets will be correctly calculated for the remaining runners:

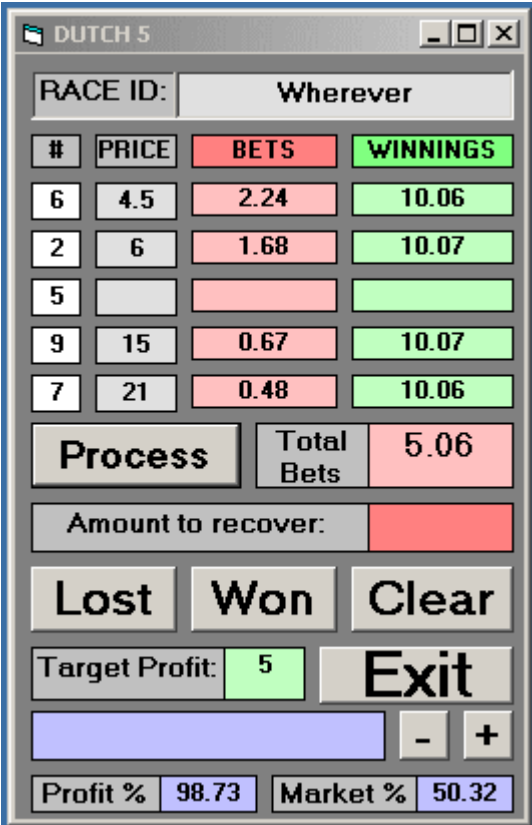

## **Three Information Panels**

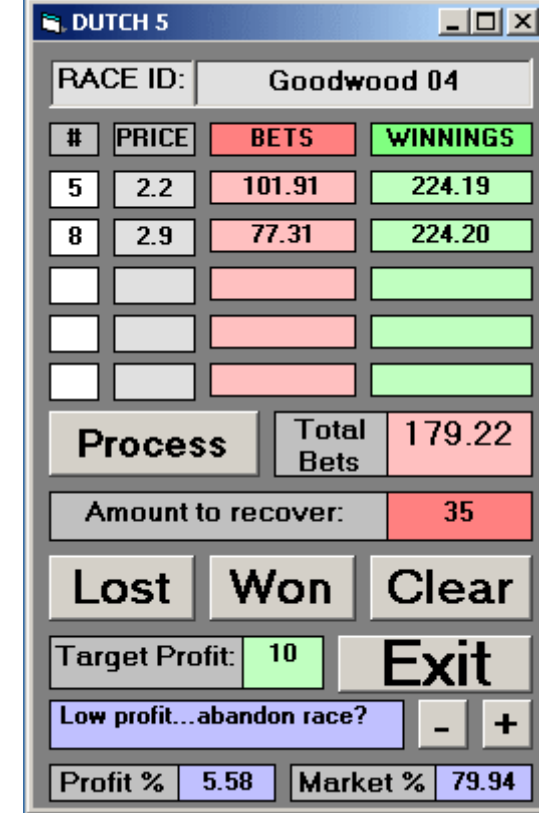

The three purple Information Panels are at the bottom of the screen

**Profit% Panel:** You can see at-a-glance if the race is worth betting with your particular selections.

In this example, if you were trying to recover, say, 35 units, achieve a 10-unit profit target and the Profit % panel was only showing only 5.58% on a large 180 unit outlay then you might want to try another race.

**Advice Panel** [above the Profit% panel] As you can see the message would suggest that.

Of course, you can always choose to accept or reject the advice – it must be YOUR decisions all along.

**Market % Panel:** This can also be a useful guide for betting. In the example above you might decide the race is worth betting – despite the low profit on the outlay – because the two selections represent nearly 80% of the market.

Of course, an upset win could so easily happen from further down the field. And then your Recovery Amount could take the rest of your life! However, in the example below, the first three favourites, horses 3, 6 and 12, represent 68% of the market between them.

That fact, coupled with the potential of 46% profit on a modest almost 11 unit outlay , could make this a good betting race.

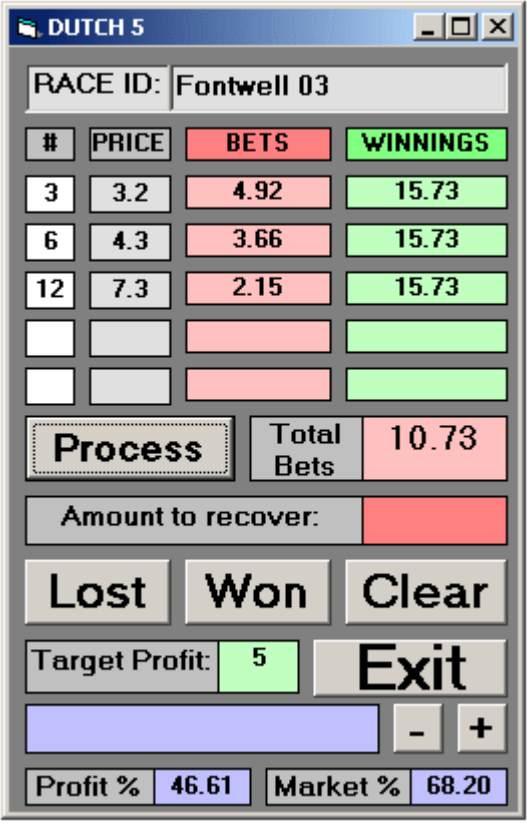

If the  $4<sup>th</sup>$  favourite was at least 3 full units longer (priced at 10.3 or more) then it could certainly be worth a try.

But if the  $4<sup>th</sup>$  favourite was close to horse number 12's price -- say, 8.7 -- then you might want to consider including the  $4<sup>th</sup>$  favourite in your selections as well.

## **Error Traps**

Occasionally, you might receive an error message.

You'll certainly get an error message if the bets are calculated as a minus amount.

That will happen if one or two prices are too low.

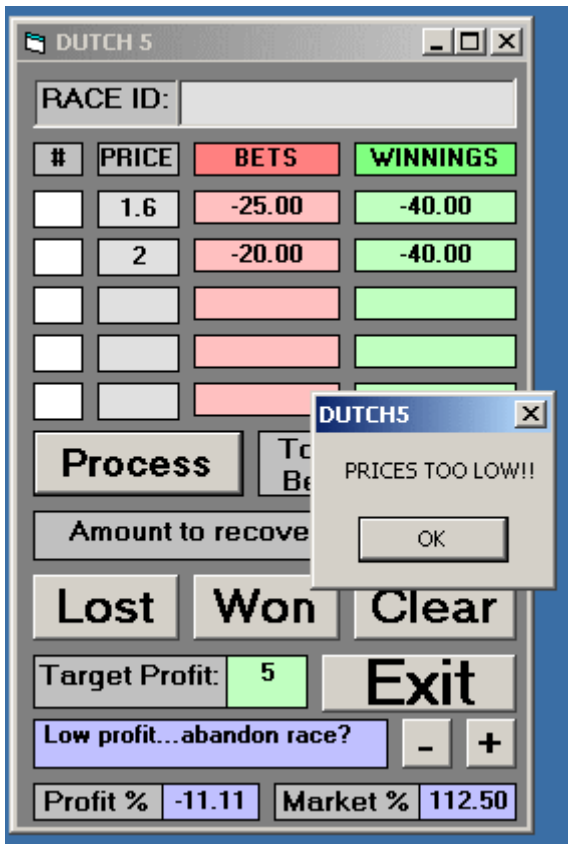

Simply click OK to reveal the impossible bets.

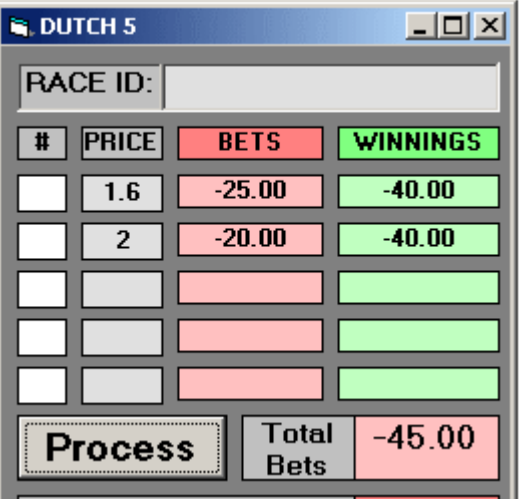

Click CLEAR and try again, or move to another race.

But if you choose only *one runner with a low price* the bet will be positive:

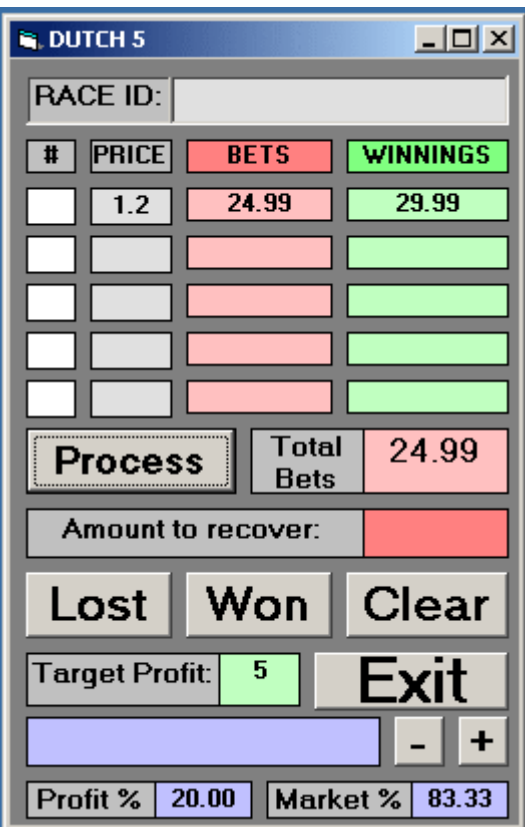

So you can use Dutch5 for single selections at any time, both to make the required profit and/or for recovery.

### **Program Closes Unexpectedly**

As we know, programs can – and sometimes do – close unexpectedly.

Should you ever be thrown out of Dutch5 then simply restart it.

Open the Saved Data file with notepad of similar (Or even a word processor).

Any Recovery Amounts or Targets that you need to enter are recorded in the saved data file.

*Example of Saved Data:*

------------------------------------------------ York 12.20 Dutch 5 [Profit Target  $= 5$ ] LOST ------------------------------------------------ #5 3.5 BET 2.91 #1 7 BET 1.46 #3 12.3 BET 0.83 # BET # BET --------------------------------------------- THIS RACE'S TOTAL BETS = 5.20 --------------------------------------------- CUMULATIVE LOSSES SO FAR  $= 0$ --------------------------------------------- ------------------------------------------------ Exeter 12:40 Dutch 5 [Profit Target  $= 5.2$ ] LOST ------------------------------------------------ #1 2.6 BET 8.91 #9 6 BET 3.86 # BET # BET # BET --------------------------------------------- THIS RACE'S TOTAL BETS = 12.78

CUMULATIVE LOSSES SO FAR = 5.20

From the saved data we can see that 5.2 is the Target Profit, already incremented.

And 12.78 is the Recovery Amount. (Not 5.20)

But if the program closes before you have a chance to tap Lost or Won then the data for the current race won't have been saved.

And you'll then have to rely on your memory! (Often a risky proposition...  $\circledcirc$ )

Fix for (,) to (.) as a decimal point.

If the sums are not adding up it is because you have (,) as your decimal (.) and not the dot.

Your figures look like 4,00 instead of 4.00.

To fix this you need to go into your Control panel.

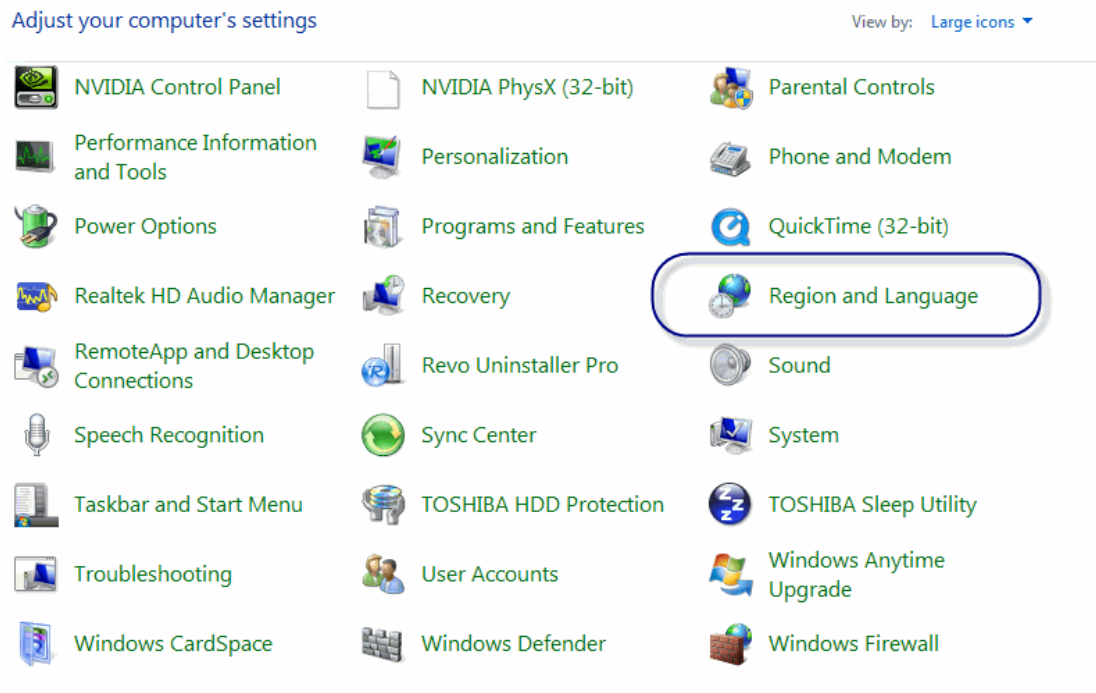

Pick Region and Language, then

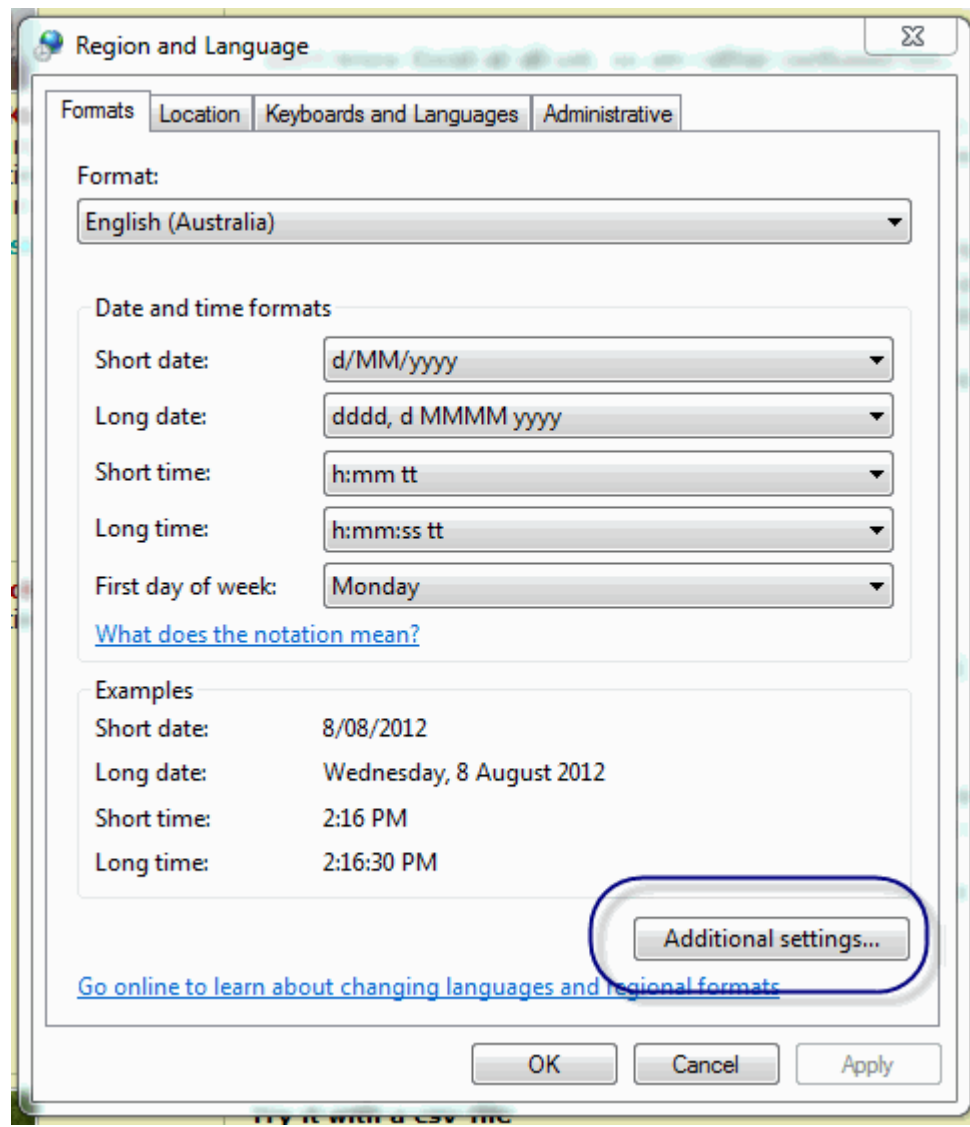

After you hit the Additional Settings you will see at the top, Decimal.

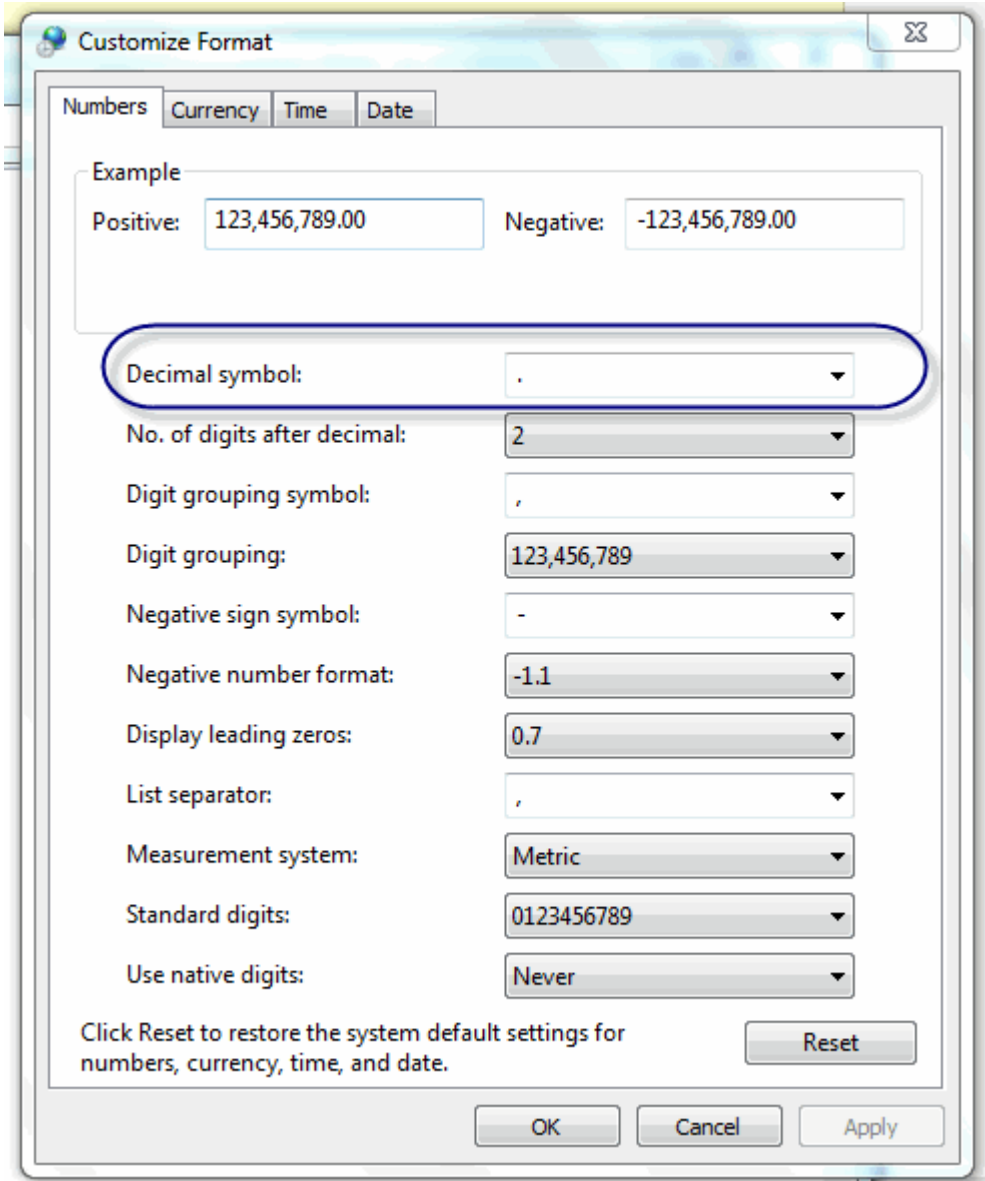

This has to be a (.) dot, not a comma (,)

Thanks again for your support.

Steve Davidson [www.dutch-5.com](http://www.dutch-5.com/)

[www.winningmore.com](http://www.winningmore.com/)